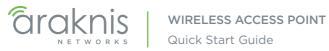

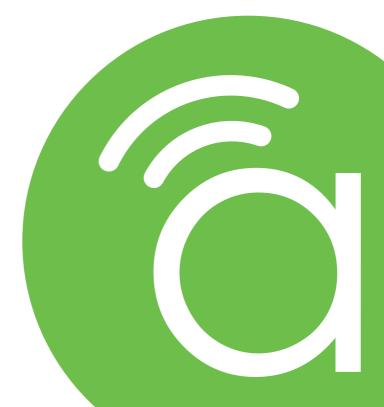

Models: AN-100-AP-I-N AN-300-AP-I-N

# FCC Warning

Changes or modifications not expressly approved by the party responsible for compliance could void the user's authority to operate the equipment. This device complies with Part 15 of the FCC Rules. Operation is subject to the following two conditions:

1. This device may not cause harmful interference, and

2. This device must accept any interference received, including interference that may cause undesired operation.

NOTE: This equipment has been tested and found to comply with the limits for a Class A digital device, pursuant to part 15 of the FCC Rules. These limits are designed to provide reasonable protection against harmful interference when the equipment is operated in a commercial environment. This equipment generates, uses, and can radiate radio frequency energy and, if not installed and used in accordance with the instruction manual, may cause harmful interference to radio communications. Operations of this equipment in a residential area is likely to cause harmful interference in which case the user will be required to correct the interference at his own expense.

# **CE Warning**

This is a Class A product. In a domestic environment, this product may cause radio interference, in which case the user may be required to take adequate measures.

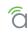

#### **About this Manual**

[ ] ]

This manual was created to provide a reference for installers and end users of Araknis Networks<sup>™</sup> products. It provides all known information regarding the installation, setup, use, and maintenance of the product. The symbols below are used to identify important information:

- (*i*) **Pro Tip -** Pro tips are included in sections of the manual to add information that provides extra value, utility, or ease-of-use for the installer or end user of the product. Pro tips may also link to extra information that will provide a better understanding of application, technology or use of the product or feature in question. These items are not required, but have been added for your convenience.
- Note Notes emphasize information important to the installation, setup, or use of the product that is not essential to follow for safety of the equipment or user. Notes may be located before or in the midst of the section they apply to, depending on the type of information. These items usually contain essential information, like the size or dimension of a separate part required, or a critical step in the process, that, if missed, would cause the installer or end user extra work to overcome.
- Caution The caution symbol is used to indicate information vital to the safety of the equipment in use with the product, or the product itself. Cautions are always provided before the information they relate to. Not following a caution will almost always result in permanent damage to equipment that is not covered by warranty.
  - **Warning** Warnings indicate information vital to the safety to the installer or end user of the product. Warnings are always provided before the information they relate to. Not following a warning may result in permanent damage to equipment and serious injury or death of the installer or end user.

# Welcome to Araknis Networks<sup>™</sup>

Thank you for choosing an Araknis<sup>™</sup> Wireless Access Point (WAP). With sleek, unobtrusive housings, extensive features, unique easy setup, and convenient PoE power, these products are ideal for use in both residential and commercial applications.

# **Features**

| Feature              | AN-100-AP-I-N | AN-300-AP-I-N  |
|----------------------|---------------|----------------|
| 2.4GHz Radio         | Yes           | Yes            |
| 5GHz Radio           | No            | Yes            |
| Concurrent Dual-band | No            | Yes            |
| Gigabit Ethernet     | No            | Yes            |
| PoE Standard         | 802.3af       | 802.3af/at     |
| WiFi Standard        | 802.11 b/g/n  | 802.11 a/b/g/n |
| OvrC Enabled         | Yes           | Yes            |

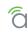

# **Package Contents**

\*Not Pictured: Wall Mount Template

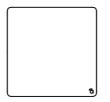

AN-100/300-AP-I-N (WAP)

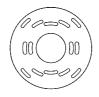

Ceiling Backing Plate

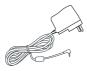

DC Power Supply

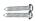

Surface Mounting Screws (2)

00

Ceiling/Junction Box Mounting Screws (2)

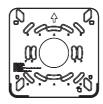

Mounting Bracket

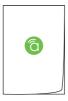

Quick Start Guide

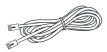

LAN Cable

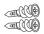

Drywall Anchors (2)

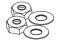

Ceiling/Structured Wiring Nuts & Washers (2 ea.)

# Hardware Overview

Тор

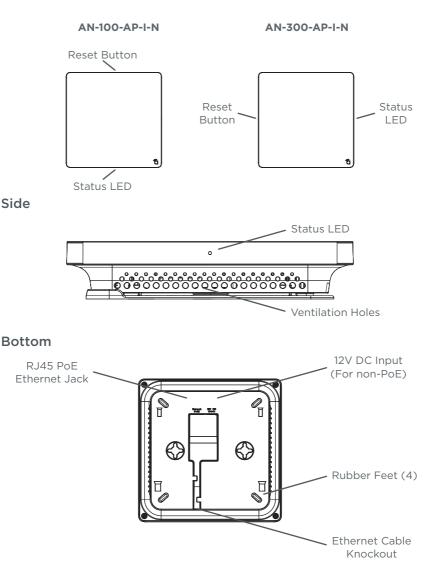

6 © 2014 Araknis Networks<sup>\*</sup>

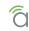

# Installation

# Step 1. Select A Mounting Location

#### **General Guidelines**

- Locate the WAP in a central location. Mounting height or position (ceiling/wall) will not affect performance, but higher mounting will provide better coverage.
- Avoid mounting near kitchens or rooms with large appliances that may give off EMI noise, which can reduce connection speed, and in extreme cases, block WiFi connectivity altogether.
- As a rule of thumb, each WAP can cover about a 300 ft (100m) circle (actual performance varies based on multiple variables).
- Plan multiple WAPs about 600 ft apart. Signal should overlap but only slightly.
- Use network site survey tools (not included) to determine mounting locations if possible. This will ensure you get the best coverage and performance from your installation.

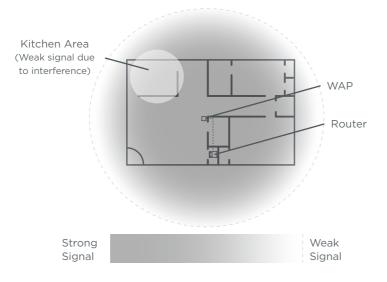

# Step 2. Install Wiring

Decide how the WAP will be powered, then install the required wiring.

#### **Network Cable Requirements**

• Use a Cat5e/6 straight-through cable. 568B termination is recommended:

| EIA/II/ | A 568B Pattern (C | Sold Pins | s Facing Up) |
|---------|-------------------|-----------|--------------|
| Pin 1   | White/Orange      | Pin 5     | White/Blue   |
| Pin 2   | Orange            | Pin 6     | Green        |
| Pin 3   | White/Green       | Pin 7     | White/Brown  |
| Pin 4   | Blue              | Pin 8     | Brown        |

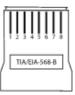

• Maximum cable length is 328 feet (100m). A repeater device is required for longer runs.

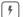

#### PoE Requirements

**Caution –** Use an 802.3af/at compliant PoE injector, switch, or router to power the WAP. Non-compliant devices can harm the WAP and lead to unpredicted results.

#### Power Requirements for Non-PoE Applications

- AC Outlet 100-240V AC, 50/60Hz (AN-100: 0.3A; AN-300: 0.6A)
- DC Input 12V DC 1A (AN-100); 2A (AN-300)

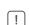

il

#### **Wiring Instructions**

**Warning –** Do not connect any equipment to the wiring until everything has been terminated and testing is complete.

- A. For PoE installations, run a network cable from the PoE device to the WAP and terminate both ends to the same pattern. The DC power supply is not needed.
- B. For non-PoE installations, locate an outlet for the power supply.
- **Pro Tip –** If needed, extend a 2-conductor power wire from the power supply to the WAP.

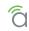

# Wiring Diagram

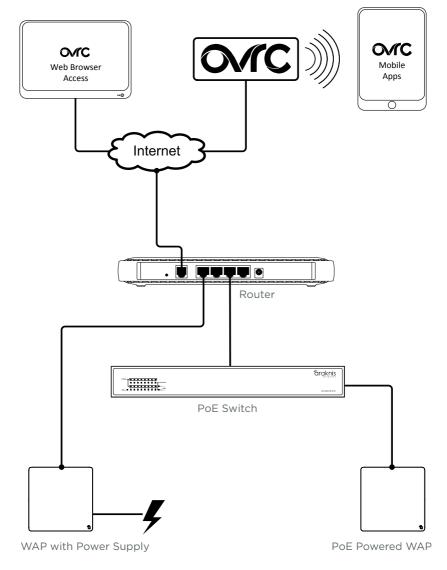

# Step 3. Mount the Access Point

#### Table Top/Shelf

The WAP comes with rubber feet installed for placement on flat surfaces. The mounting bracket is not required for this application.

#### Junction Box Mounting

The mounting bracket is compatible with most common junction box and plaster ring dimensions, including common ceiling box sizes:

- Single/Double Gang
- 3" Octagonal Box

• 4" Square Box

- 4" Octagonal Box
- Place the mounting bracket over the junction box and attach it loosely with 2 screws. (6-32 x 1" screws included)
- B. Level or align the bracket with nearby object and tighten the screws enough to secure it. Avoid over-tightening and warping the bracket.
- C. Connect the wiring to the WAP and push any extra wiring back into the opening.
- D. Snap the WAP onto the bracket.

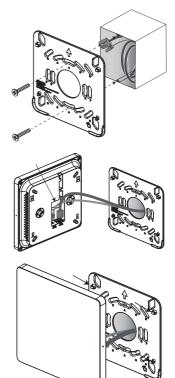

# ପି

#### Wall or Ceiling Mounting

- A. Place the bracket over the desired mounting location.
- Level the bracket or align it with nearby objects for uniformity. Point the arrow on the bracket up for wall mounting.
- C. Mark the "C" or "D" slots on the mounting surface.
- D. Thread one of the included drywall anchors into the center of each mark using a Phillips screwdriver.
- E. Level or align the bracket with nearby object and tighten the screws enough to secure it. Avoid over-tightening and warping the bracket.
- F. Connect the wiring to the WAP and push any extra wiring back into the opening.
- G. Snap the WAP onto the bracket.

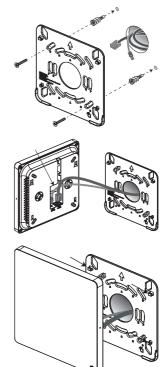

# **Ceiling Tile Mounting**

- A. Place the bracket over the desired mounting location and align it with nearby objects for uniformity.
- B. Mark the "C" or "D" slots on the ceiling tile (and the center hole if needed for wiring).
- C. Cut the opening with a keyhole saw. Use a drill to make clean holes for the mounting screws.
- D. Place the ceiling backing plate and nuts on top of the tile as shown and fasten the mounting bracket to the tile using the included screws.
- E. Connect the wiring to the WAP and push any extra wiring back into the opening.
- F. Snap the WAP onto the bracket.

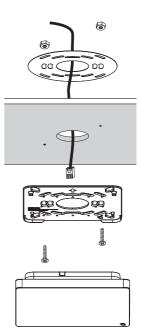

# Step 4. Check Operation of the WAP

Once the WAP is powered, the status LED can be used to determine proper operation.

You may check the Wireless Network Connections in your PC to see if the default SSID "araknis\_initial" is being broadcast. If the SSID is being broadcast, continue to the next page to begin setup.

#### **Status LED Operation**

After installing the WAP, connect the network and power cables and check the status LED. Once the LED remains illuminated (no more flashes), then the device is ready to be accessed for setup.

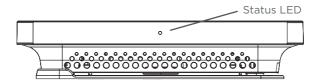

#### AN-100-AP-I-N

Blue LED

- Blinking: Device is not working correctly. Refer to the full manual or contact SnapAV technical support.
- Solid: WAP is operating correctly.

#### AN-300-AP-I-N

Blue/green LED

- Solid Blue, no change to green after 2 minutes: Boot-up or network connection issue.
- Solid Green: WAP is operating correctly.
- Blinking Green: Device is not working correctly. Refer to the full manual or contact SnapAV technical support.

[ ! ]

[≡]

### Step 5. Access the WAP over WiFi

**Warning** – If multiple WAPs are to be installed in the same network, power on and complete network setup for one device at a time to avoid confusion about which WAP you are connected to.

#### Araknis EZ Setup Method (with DHCP Address/Router)

**Note** – Araknis WAPs use a unique setup method that relies on receiving a DHCP IP address. If setup cannot be initiated using this method, see below for instructions to access the WAP at its default IP address.

A. Using a PC with a WiFi antenna, connect to the WAP by accessing the SSID, "araknis\_initial". If the SSID does not appear and the WAP LED is flashing, see the "Status LED Operation" on page 13 to troubleshoot the issue, then continue. If the LED is solid (blue for AN-100 and green for AN-300 devices), then check the settings in the PC.

#### Setup Method without DHCP Address/Router

- A. On a PC with a WiFi antenna, open the TCP/IP settings.
- B. Change the IP address to "192.168.20.2" and set the subnet mask to "255.255.255.0".
- C. Click Okay and open the wireless settings menu.

| General                    |                                                                                              |
|----------------------------|----------------------------------------------------------------------------------------------|
|                            | red automatically if your network supports<br>u need to ask your network administrator<br>5. |
| Cotain an IP address au    | tomatically                                                                                  |
| @ Use the following IP add | ress:                                                                                        |
| IP address:                | 192.168.20.2                                                                                 |
| Subnet mask:               | 255 . 255 . 255 . 0                                                                          |
| Default gateway:           | r - r - r                                                                                    |
| Dotain DMI nerver addr     | eus automatically                                                                            |
| Use the following DNS se   | erver addresses:                                                                             |
| Preferred DNS server:      | 8 . H. R.                                                                                    |
| Alternate DNS server:      |                                                                                              |
| Validate settings upon e   | Advanced                                                                                     |
| Validate settings upon e   | exit Adve                                                                                    |

D. Connect to the WAP by accessing the SSID. "araknis initial". If the

SSID does not appear and the WAN status LED is flashing, see the "Status LED Operation" on page 13 to troubleshoot the issue, then continue. If the LED is solid (blue for AN-100 and green for AN-300 devices), then check the settings in the PC.

# Step 6. Log In and Complete Setup

- A. After connecting to the WAP over WiFi, open a web browser and enter the configuration address for your device:
  - AN-100-AP-I-N use: http://config.an100.wap/
  - AN-300-AP-I-N use: http://config.an300.wap/

**Note** – You can also identify your WAP's network IP address by using the DHCP table on your router (for DHCP mode), or by using IP scanner software. Free IP scanners available online.

B. Log into the device using the default login credentials:

Username: araknis

|≡|

| i |

|i|

| i |

≡

- Password: araknis
- C. Change the default SSID to the preferred SSID.

**Pro Tip –** It is recommended to assign static IP addresses outside the DHCP range to your network devices. Document the IP information for all devices in a spreadsheet for easier future service.

**Pro Tip –** The Device Name can be used to login to that device in the future. For example, you log in to a WAP for the first time using "http:// config.an100.wap". Then, you change the Device Name from "an100" to "bedroom". The next time you want to access the WAP, you can type "http://config.bedroom.wap" instead of the IP address.

**Pro Tip –** The Araknis Networks WAP comes defaulted with an open SSID called "araknis\_initial". This SSID is only for initial setup purposes. It is highly recommended to change the network name and apply better security measures for your wireless network.

**Note -** For additional setup, see the full manual at www.SnapAV.com.

# 2-Year Limited Warranty

Araknis Networks<sup>\*</sup> products have a 2-Year Limited Warranty. This warranty includes parts and labor repairs on all components found to be defective in material or workmanship under normal conditions of use. This warranty shall not apply to products that have been abused, modified, or disassembled. Products to be repaired under this warranty must be returned to SnapAV or a designated service center with prior notification and an assigned return authorization number (RA).

# **Contacting Technical Support**

P: (866) 838-5052

E: Techsupport@araknisnetworks.com

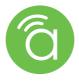

© 2014 Araknis Networks\* 140819-1545